# **MISTRAL : bull environment**

Application & Performance team

Pascale Girard Cyril Mazauric

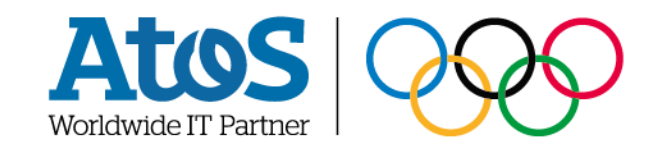

## **Introduction**

### Agenda

### ▶ **MPI environment**

– bullxmpi, mxm and fca

### ▶ **feedback from the benchmark**

- Call for tender rules
- Optimization strategy
- Two examples : EMAC and ICON

#### ▶ **best-practices on setting the environment for bullxmpi**

- How to find variables to tune your application ?
- Examples

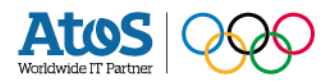

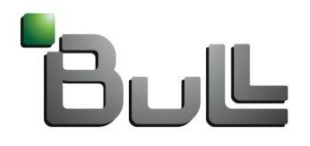

Architect of an Open World"

bullxmpi\_mlx

### ▶ **you will find on mistral**

- bullxMPI\_mlx : openmpi 1.6.5 compiled with mellanox tools
- bullxMPI\_mlx\_mt : idem + thread multiple support

#### ▶ **How to use bullxmpi ?**

module load compiler intel module load mxm/<version> module load fca/<version> module load bullxmpi\_mlx/<version>

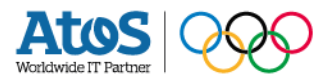

Mellanox tools

### **Fabric Collective Accelerator (FCA)**

- ▶ FCA is a Mellanox MPI-integrated software package that utilizes CORE-Direct technology for implementing the MPI collectives communications. FCA can be used with all major commercial and open-source MPI solutions that exist and being used for highperformance applications. FCA with CORE-Direct technology accelerates the MPI collectives runtime, increases the CPU availability to the application and allows overlap of communications and computations with asynchronous collective operations.
	- Significantly reduce MPI collective operations runtime
	- Efficient collective communication flow optimized to job and topology
	- **EXECU AVAILLET INCREASE CPU availability and efficiency**
	- **Eliminate congestion caused by collective traffic**
	- No need for any additional hardware to install or manage
	- No space/power/cooling penalty
	- Seamless integration with MPI libraries and job schedulers
	- Future proof with embedded support for MPI-3

### **Messaging Accelerator (MXM)**

- ▶ Mellanox Messaging Accelerator (MXM) provides enhancements to parallel communication libraries by fully utilizing the underlying networking infrastructure provided by Mellanox HCA/switch hardware. This includes a variety of enhancements that take advantage of Mellanox networking hardware including:
	- Multiple transport support including RC, XRC and UD
	- Proper management of HCA resources and memory structures
	- **Efficient memory registration**
	- One-sided communication semantics
	- Connection management
	- Receive side tag matching
	- Intra-node shared memory communication

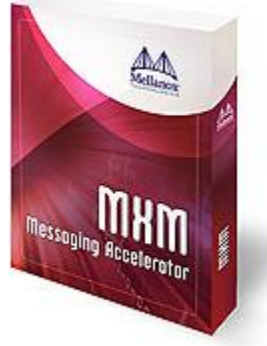

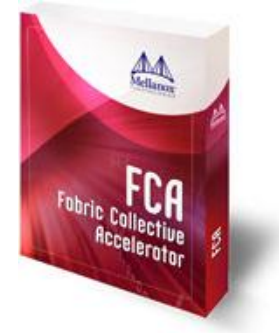

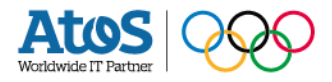

openmpi and mellanox tools ?

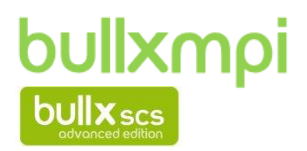

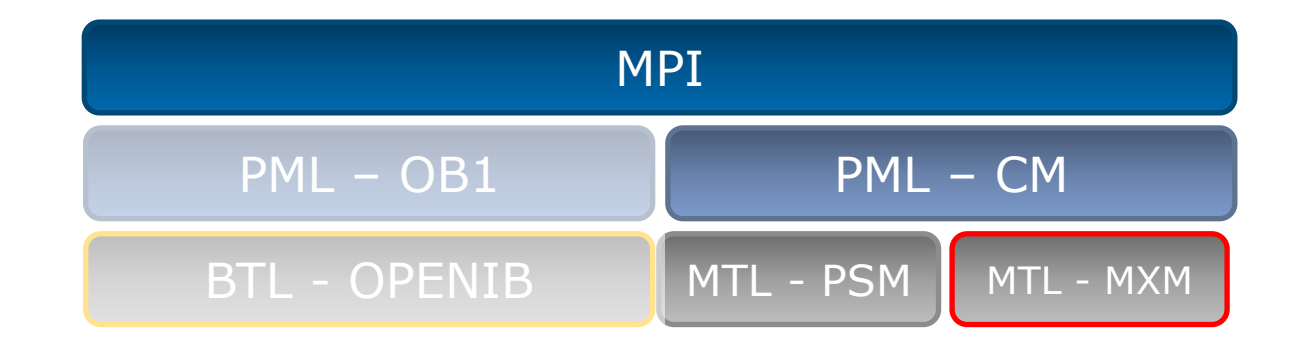

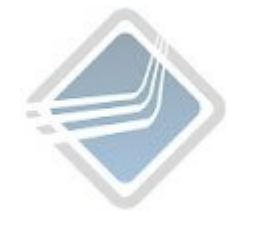

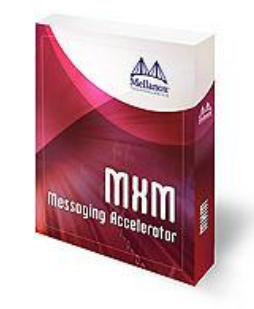

export OMPI\_MCA\_pml=cm export OMPI\_MCA\_mtl=mxm

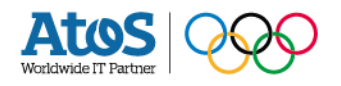

openmpi and mellanox tools ?

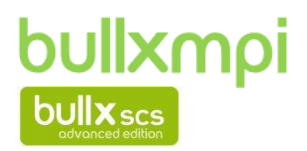

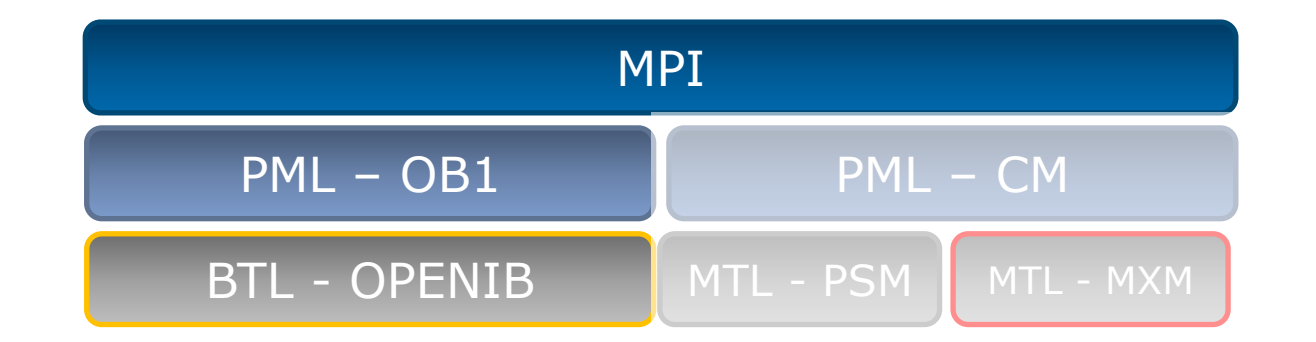

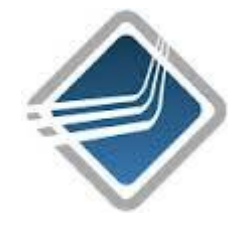

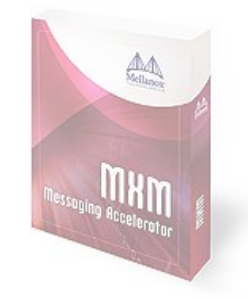

export OMPI\_MCA\_mtl=^mxm export OMPI\_MCA\_pml=^cm export OMPI\_MCA\_pml=ob1

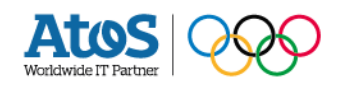

openmpi and mellanox tools ?

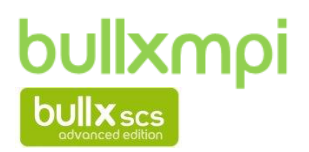

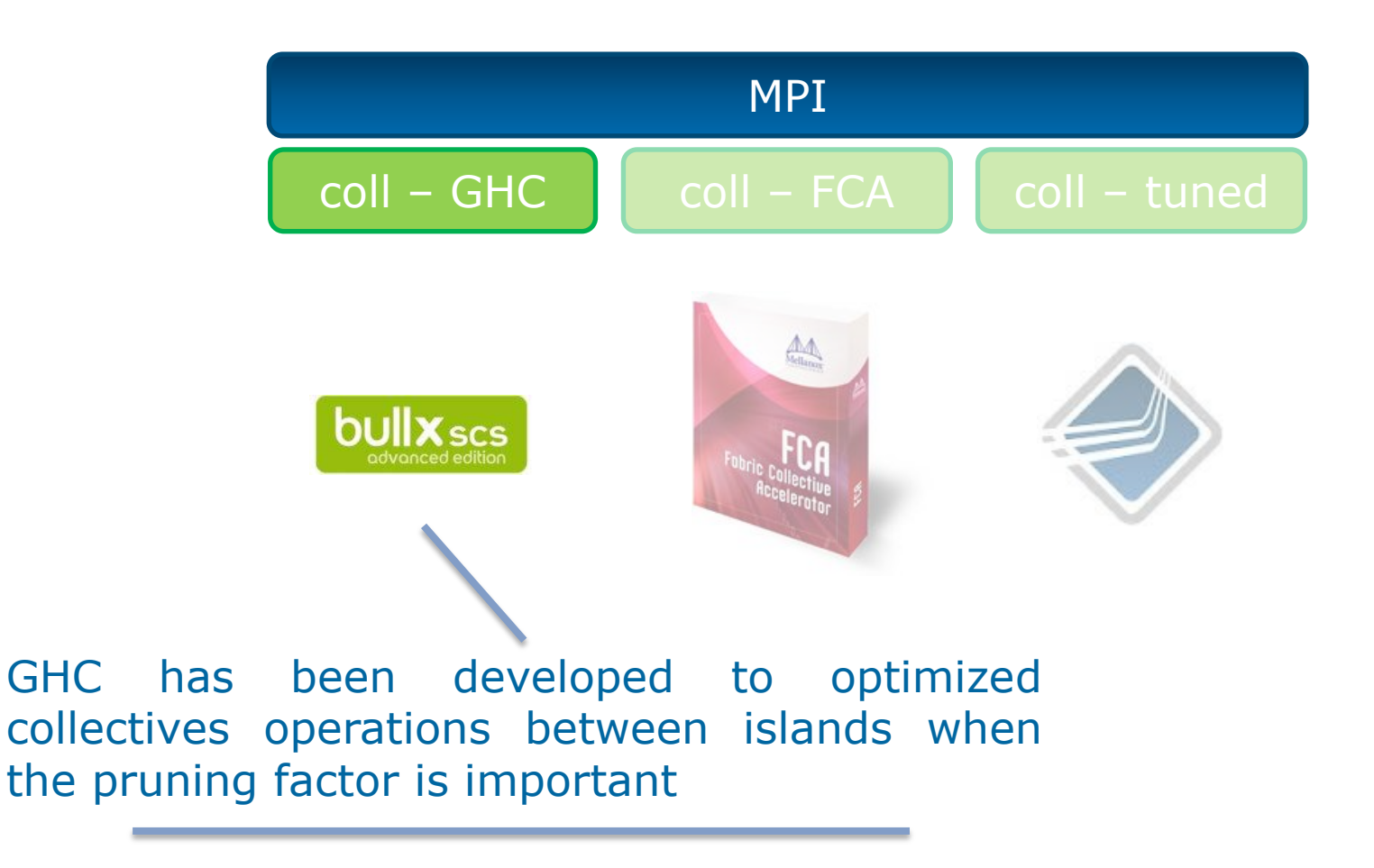

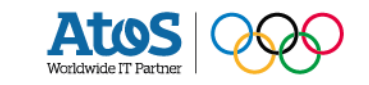

openmpi and mellanox tools ?

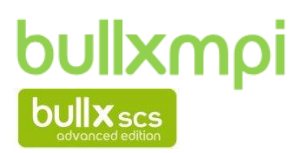

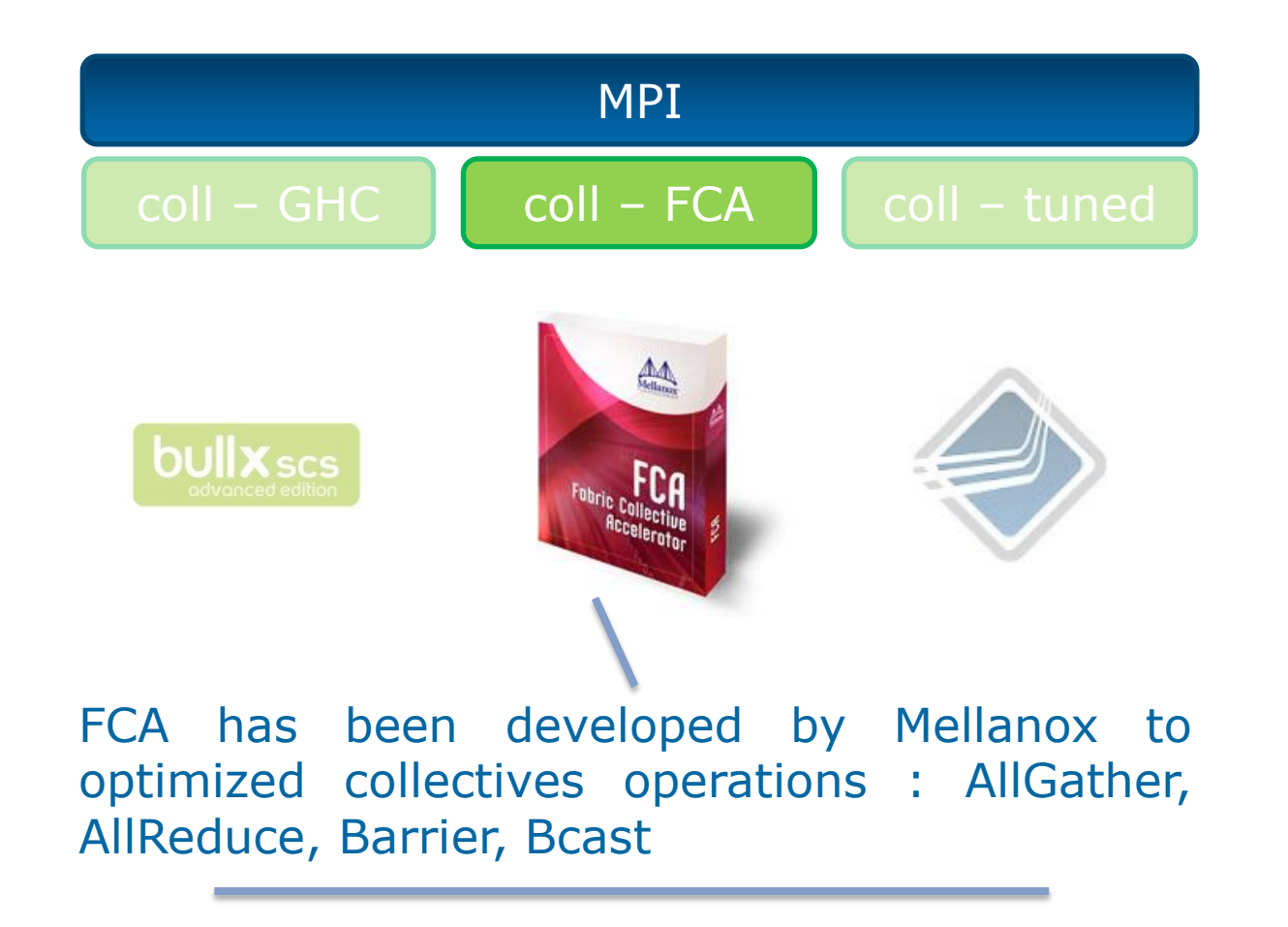

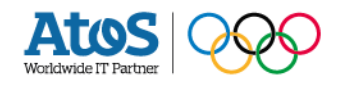

openmpi and mellanox tools ?

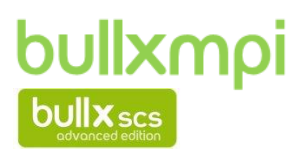

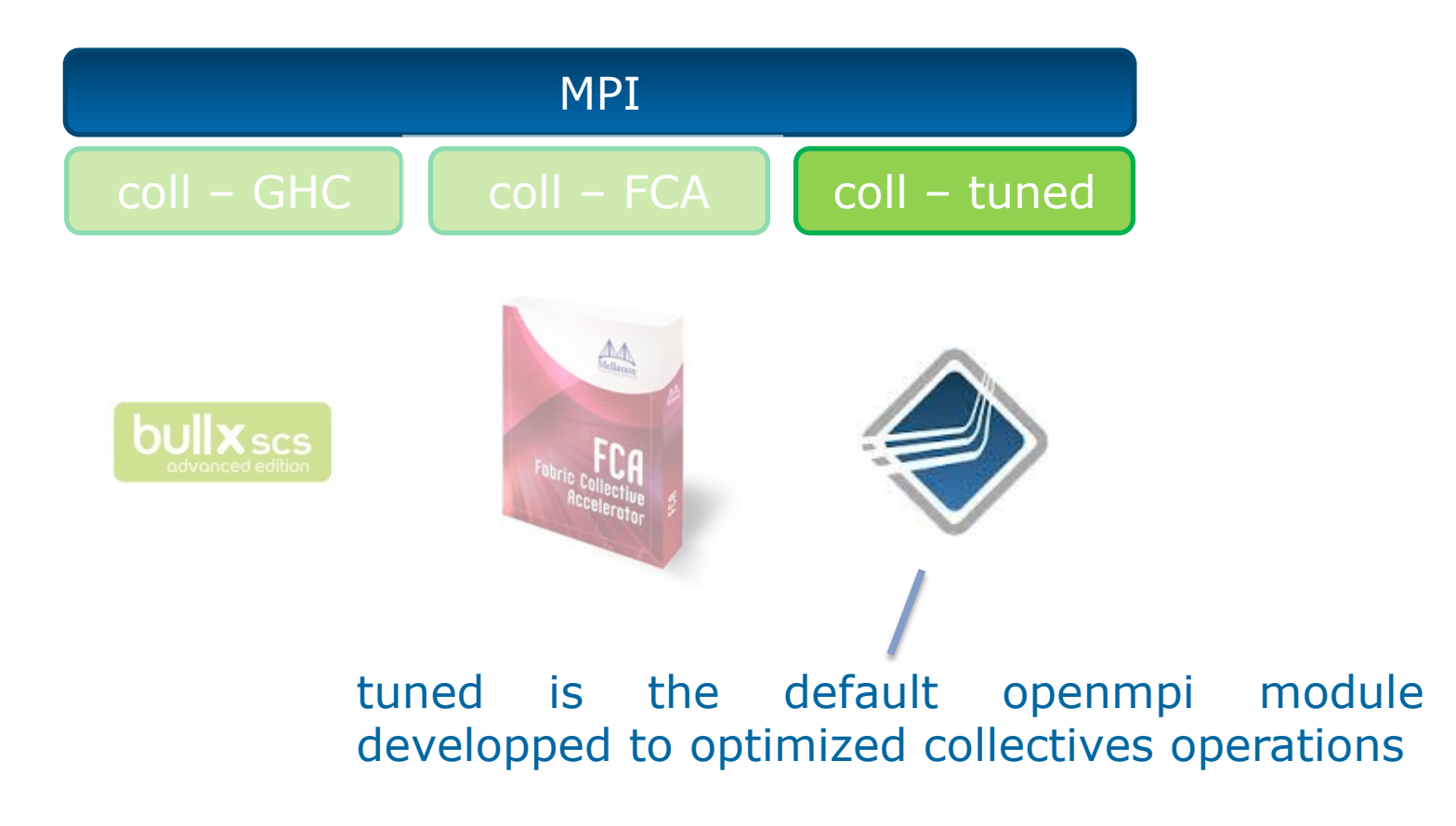

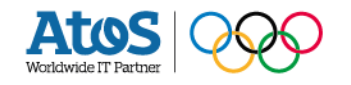

# MXM and FCA impact on

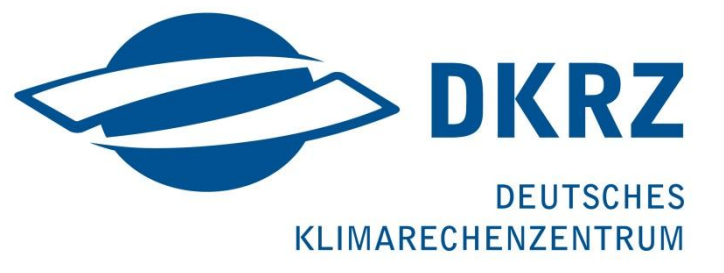

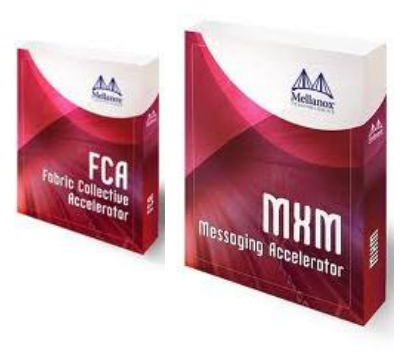

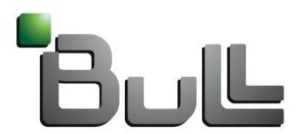

Architect of an Open World"

### FESOM 1572 cores

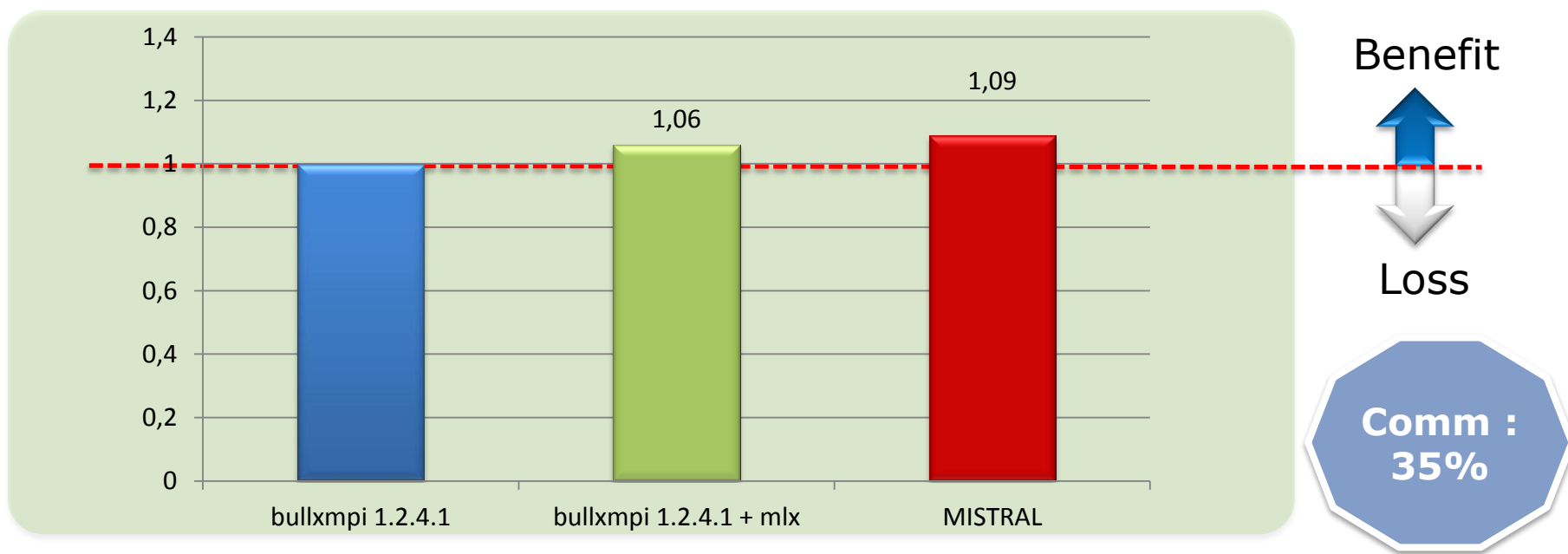

#### **FESOM : 1572 cores**

#### ▶ **Best performance measured with MXM and FCA**

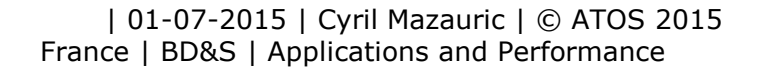

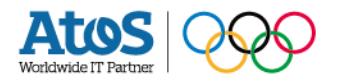

### COSMO 1504 cores

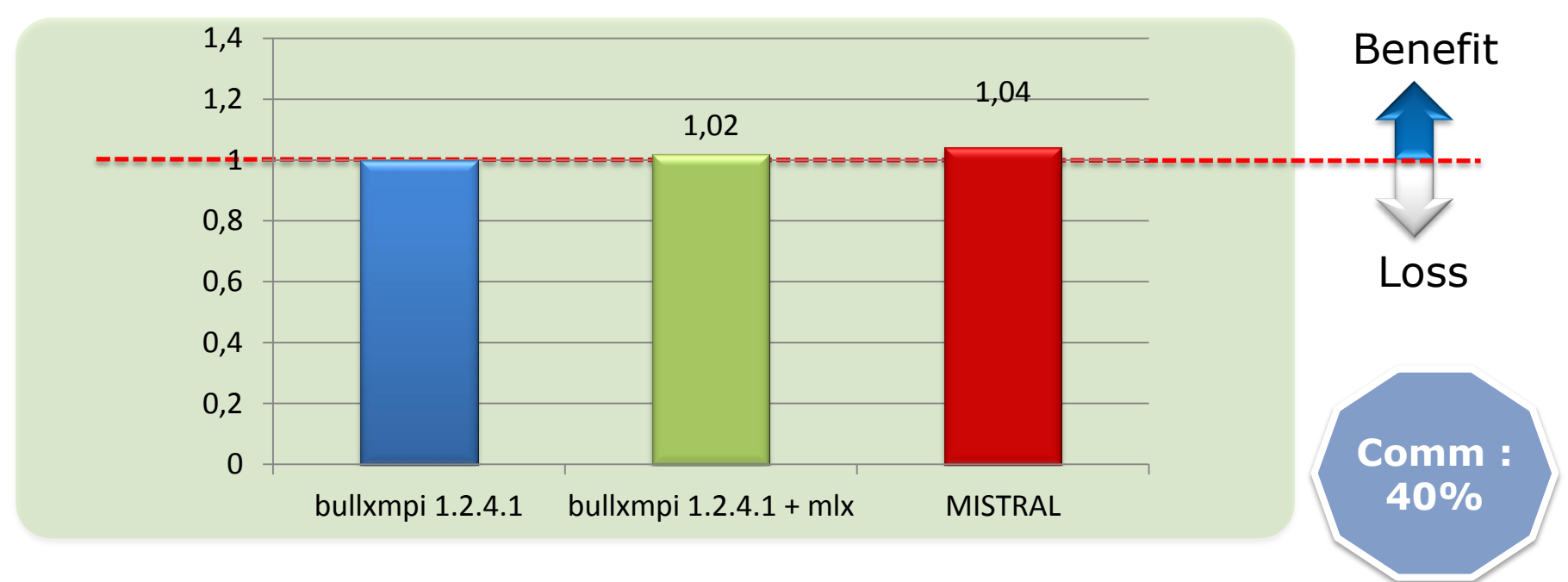

#### **COSMO : 1504 cores**

#### ▶ **Best performance measured with MXM (no FCA)**

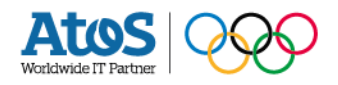

### COSMO

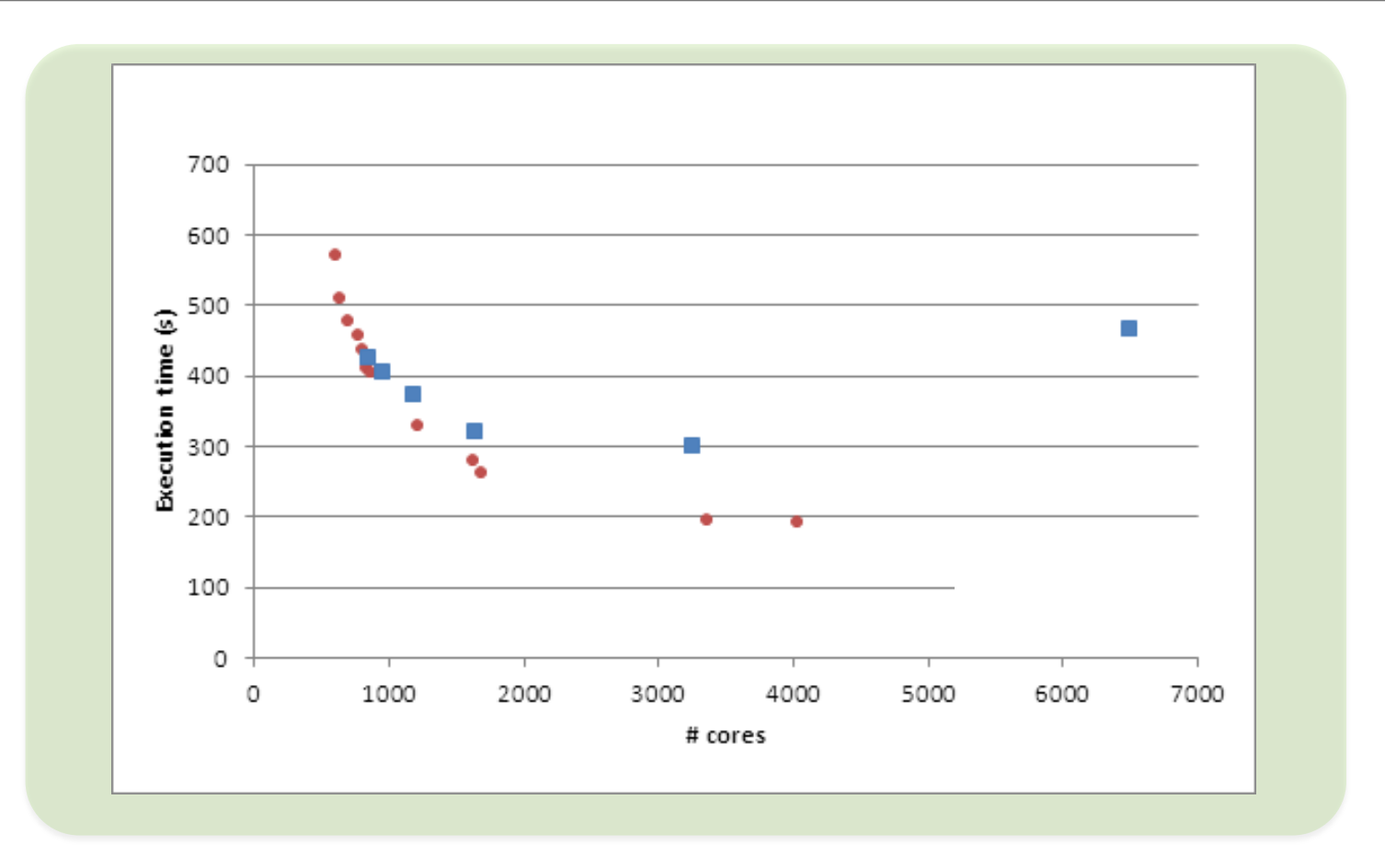

#### ▶ **Best scalability with bullxmpi installed on MISTRAL**

 | 01-07-2015 | Cyril Mazauric | © ATOS 2015 France | BD&S | Applications and Performance

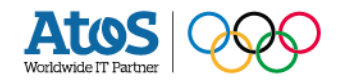

### EMAC

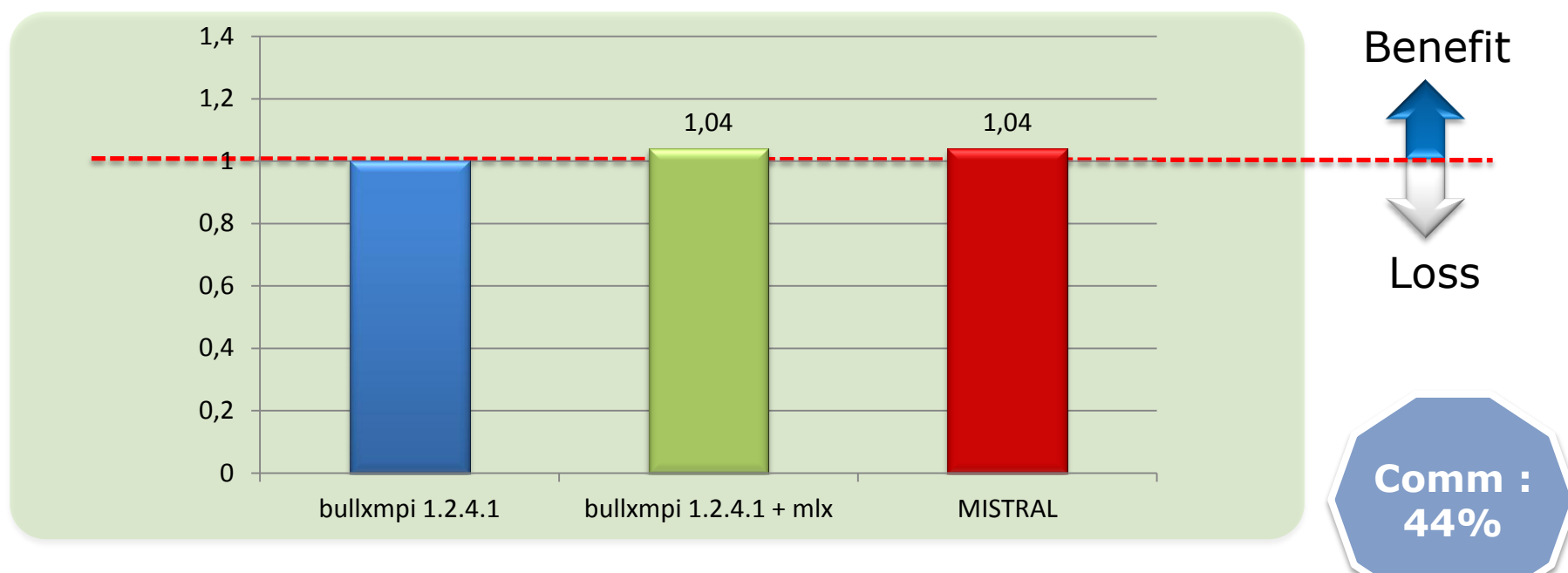

#### **EMAC : 258 cores**

#### ▶ **Best performance measured with MXM and FCA**

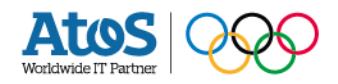

## Another example

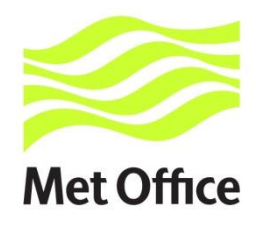

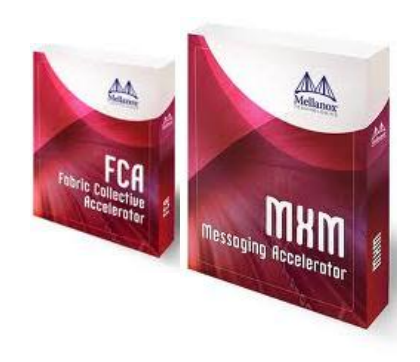

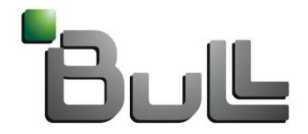

Architect of an Open World"

UM : how many nodes should we used to reach 1469 sec ?

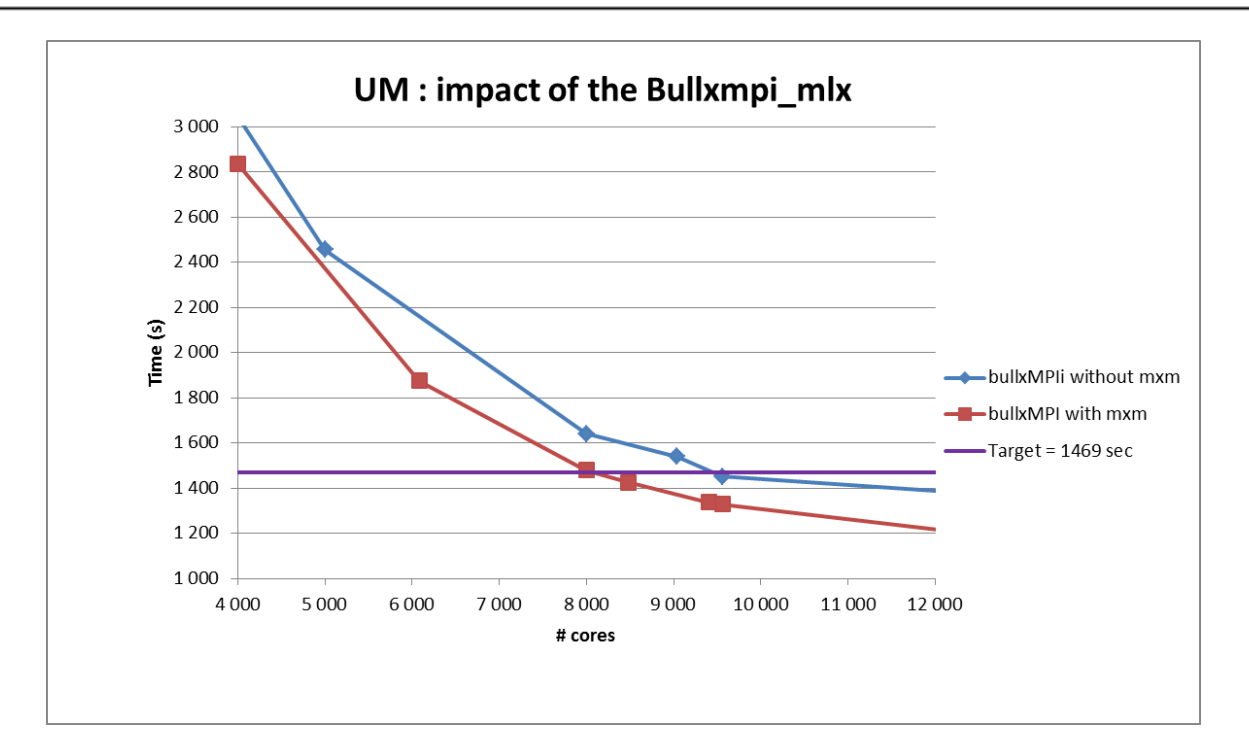

#### ▶ **Without mxm = 500 nodes are necessary to decrease the time execution down to 1469 sec.**

#### ▶ **With mxm = 412 nodes !**

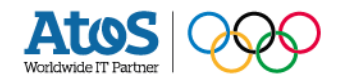

# feedback from benchmark

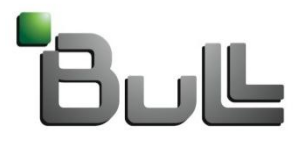

Architect of an Open World"

Performance optimization strategy

#### ▶ **ASIS version**

- Code analyse : input parameters tuning
- Number of OpenMP threads and MPI tasks
- Intel compiler options
- Environment parameters : transparent huge page, drop cache, memory tuning, Turbo mode, hyperthreading…
- Profiling MPI : MPI tuning using BullxMPI & MXM (and FCA), specific setting (Bcast algorithm, buffer size, MXM tuning…)
- Use external libraries : memory alignment (aalloc…), BullxLib, MKL

#### ▶ **Optimized version**

- Identify hotspot (gprof, perftop, Allinea tools, Intel tools : vtune…)
- Try to adapt the code to the Intel technology

This work has been stopped when our commitments have been achieved… but this kind of work should be continued

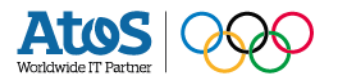

First example : EMAC

#### ▶ **EMAC**

- ECHAM5 / Messy Atmosphere Chemistry model
- Code in Fortran, parallelized with MPI, using NETCDF and HDF5 libraries

#### ▶ **Best environment setting**

- Specific compiler options : -fp-model strict -O2 -xCORE-AVX2 –ftz
- Use transparent huge page
- Use memory tuning :
	- MALLOC MMAP MAX =0
	- MALLOC TRIM THRESHOLD =-1
- MPI communications
	- 32% of the execution time is spent in MPI communications
	- 86% of communication time = MPI\_Bcast
	- Use BullxMPI and MXM (no GHC, no FCA)
	- Bcast tuning : OMPI\_MCA\_coll\_tuned\_bcast\_algorithm=2

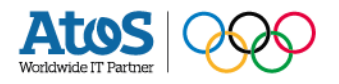

First example : EMAC

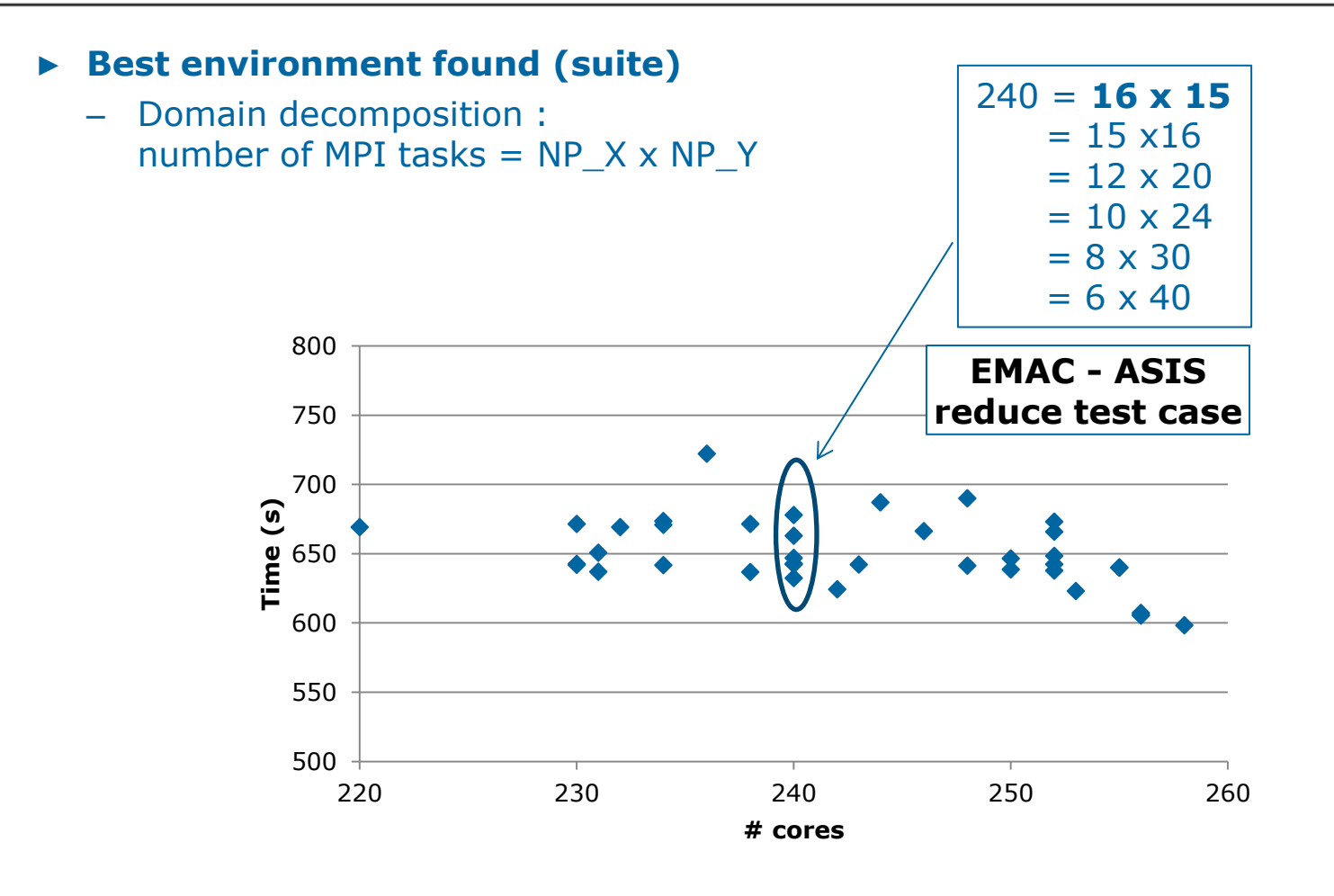

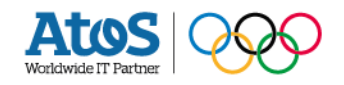

 | 01-07-2015 | Cyril Mazauric | © ATOS 2015 28 France | BD&S | Applications and Performance

First example : EMAC

#### ▶ **BullxLIB library**

- About 15% of the execution time spent in POWR8I4 function (when the application raise a real to integer exponent)
- About 8% in EXP.L

#### **This library is focused on the optimisation of**

- $X^{**}(-4)$
- $X^{***}3$

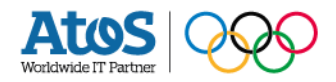

First example : EMAC

#### ▶ **BullxLIB library**

- About 15% of the execution time spent in POWR8I4 function (when the application raise a real to integer exponent)
- About 8% in EXP.L

#### **This library is focused on the optimisation of**

- $X^{**}(-4)$
- $X**3$

#### ▶ **Code modification : Optimized version**

– Loop reordering because in Fortran arrays are stored in column-major order.

This implies that the matrix A will be stored in memory as (a11,a21,a12,a22) (in contrast, in a row-major order like C language, the order would be a11, a12, a21, a22). Thus, accessing the elements of A column-wise is most efficient.

- Consolidation of two loops (to increase the data reuse)
- Decrease the number of division and multiplication by factorisation

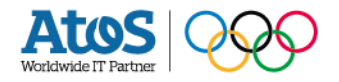

First example : EMAC

#### ▶ **ASIS**

- $-$  Target time  $= 14000 s$
- Achieved using
	- 11 nodes without Turbo mode (258 cores)
	- or 10 nodes with Turbo mode (240 cores)

#### ▶ **Optimized**

- $-$  Target time  $= 14000 s$
- Achieved using 8 nodes with Turbo mode (176 cores)

### **Gain on OPTIM = 27%**

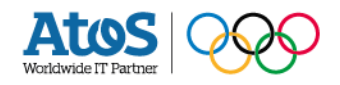

### Second example : ICON

#### ▶ **ICON**

- ICOsahedral Non-hydrostatic model
- Code in Fortran, parallelized with MPI and OpenMP, using NETCDF and HDF5 libraries
- $-$  2 test cases : APE (target time  $= 600$ s) and LAM (16 000 cores)

#### ▶ **Best environment setting**

- Specific compiler options : *-ip -ansi-alias –pad -fast-transcendentals -align array64byte -xCORE-AVX2*
- Use transparent huge page
- Zone reclaim
- Use memory tuning :
	- MALLOC MMAP MAX =0
	- MALLOC TRIM THRESHOLD =-1
- Use record buffer for I/O
	- FORT BUFFERED=true
	- decfort dump flag=true
- MPI communications
	- Use BullxMPI and MXM (no GHC, no FCA)

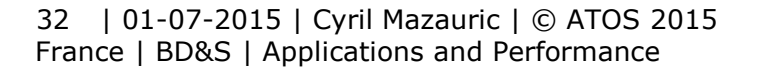

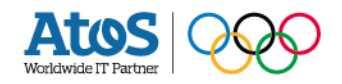

Second example : ICON

#### ▶ **Best environment setting (suite)**

- OpenMP tuning
	- OMP STACKSIZE=64M
	- KMP BLOCKTIME=1
	- OMP\_WAIT\_POLICY=PASSIVE

#### – OpenMP threads / MPI tasks and hyperthreading

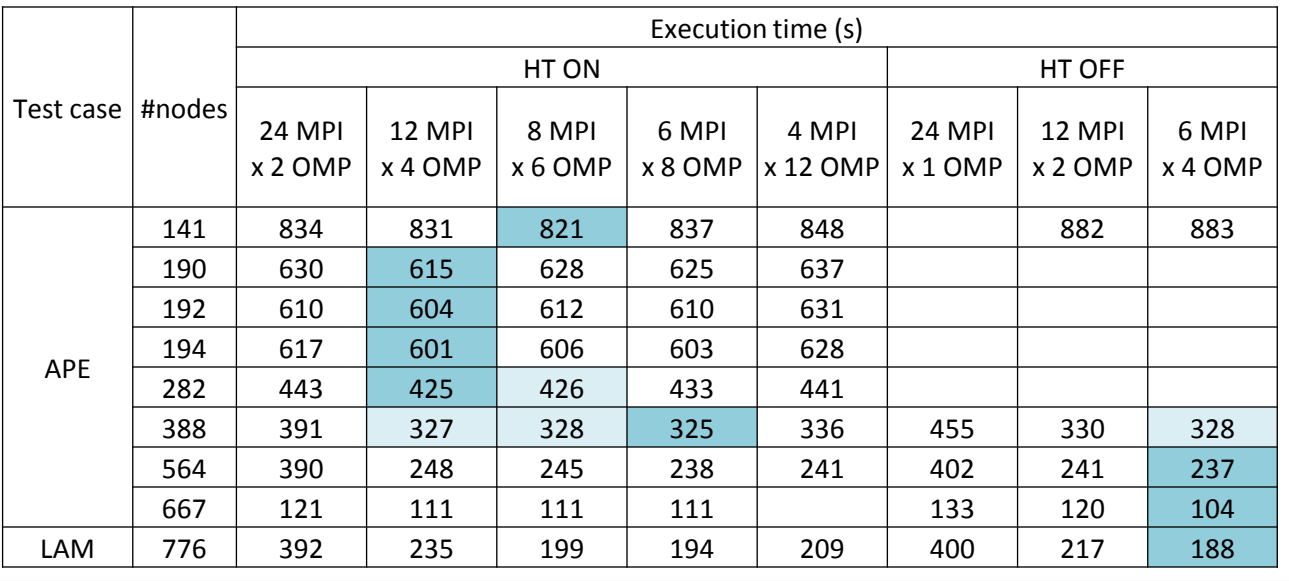

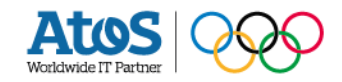

### Second example : ICON

#### ▶ **Code modification : ASIS version**

- Adding guideline to force the vectorization on loops (OMP directives "omp simd")
- Adding guideline to align data

#### ▶ **Code modification : Optimized version**

- The main bottleneck is related to the memory : data structure is critical. We were not able to modify it…
- Few modifications :
	- Remove some not needed if statements
	- Replace some if statements by merge
	- Split some loops (to improve the data reuse)

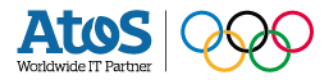

Second example : ICON

#### ▶ **ASIS (APE)**

- $-$  Target time  $= 600 s$
- Achieved using 198 nodes with Turbo mode & hyperthreading (8 MPI x 4 OMP per node)

#### ▶ **Optimized (APE)**

- $-$  Target time  $= 600 s$
- Achieved using 194 nodes with Turbo mode & hyperthreading (8 MPI x 4 OMP per node)

### **Gain on OPTIM = 2%**

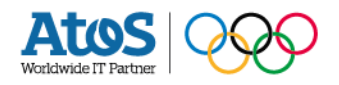

## best-practices on setting the environment for bullxmpi

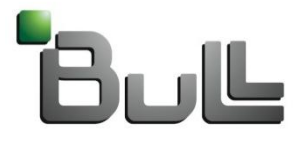

Architect of an Open World"

## **Why interconnect is a fat tree ?**

Cosmo

▶ **cosmo on 31 nodes is our reference. With 40 occurrences mistral is full (almost)** 

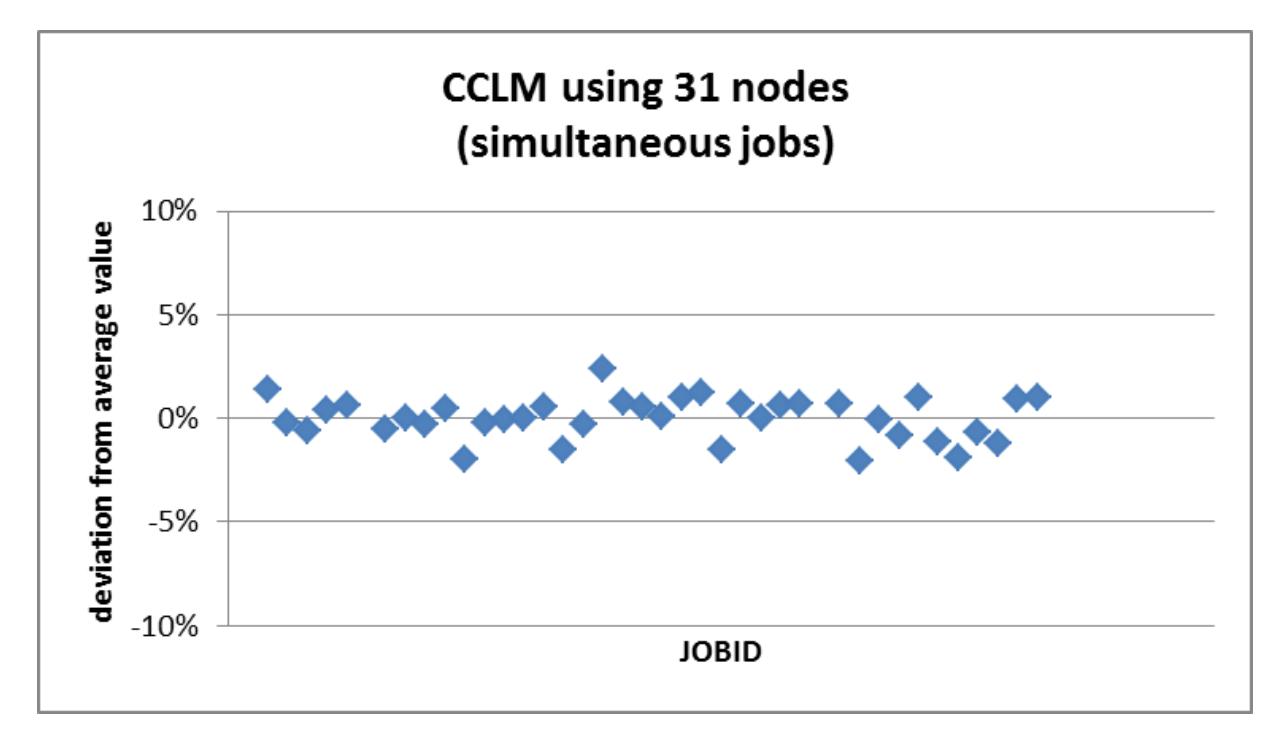

#### ▶ **Deviation is lower than 5%**

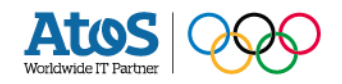

## **how to find variables to tune your application ?**

### bullxmpi

#### **Once environment is correctly loaded**

module load compiler intel module load mxm/<version> module load fca/<version> module load bullxmpi\_mlx/<version>

▶ **MXM (messaging accelerator)**

mxm\_dump\_config –t

▶ **BTL(openmpi default device)**

ompi\_info –all

**BTL** 

export OMPI\_MCA\_mtl=^mxm export OMPI\_MCA\_pml=^cm export OMPI\_MCA\_pml=ob1

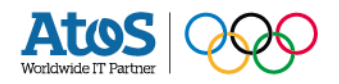

## **how to find variables to tune your application ?**

bullxmpi

### ▶ **FCA (Mellanox collectives accelerator)**

ompi\_info –all

**FCA** 

export OMPI\_MCA\_coll=^ghc export OMPI\_MCA\_coll\_fca\_priority=95 export OMPI\_MCA\_coll\_fca\_enable=1

#### ▶ **tuned (openmpi default)**

ompi info –all -mca coll tuned use dynamic rules

export OMPI\_MCA\_coll=^ghc,fca tuned

bullxmpi

### ▶ **a good environment : bullxmpi with mxm**

module load compiler intel module load mxm/<version> module load fca/<version> module load bullxmpi\_mlx/<version> export OMPI\_MCA\_pml=cm export OMPI\_MCA\_mtl=mxm export OMPI MCA coll= $\triangle$ ghc export MXM\_RDMA\_PORTS=mlx5\_0:1

mxm will improve the scalability

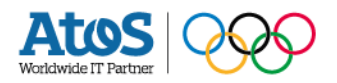

bullxmpi

### ▶ **a good environment : bullxmpi with mxm**

module load compiler intel module load mxm/<version> module load fca/<version> module load bullxmpi\_mlx/<version> export OMPI\_MCA\_pml=cm export OMPI\_MCA\_mtl=mxm export OMPI\_MCA\_coll=^ghc = export MXM\_RDMA\_PORTS=mlx5\_0:1

FDR interconnect is a full fat tree without island. GHC is not efficient and should not be used

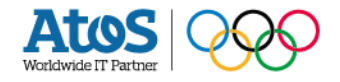

bullxmpi

### ▶ **a good environment : bullxmpi with mxm**

module load compiler intel module load mxm/<version> module load fca/<version> module load bullxmpi\_mlx/<version> export OMPI\_MCA\_pml=cm export OMPI\_MCA\_mtl=mxm export OMPI MCA coll= $\triangle$ ghc export MXM\_RDMA\_PORTS=mlx5\_0:1

MXM will use the correct infiniband device : mlx5

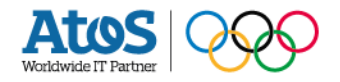

bullxmpi

### ▶ **a good environment : bullxmpi with mxm**

module load compiler intel module load mxm/<version> module load fca/<version> module load bullxmpi\_mlx/<version> export OMPI\_MCA\_pml=cm export OMPI\_MCA\_mtl=mxm export OMPI MCA coll= $\triangle$ ghc export MXM\_RDMA\_PORTS=mlx5\_0:1

you will use mxm and tuned for collectives. FCA could be used with the correct setting

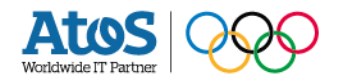

### Profiling

#### ▶ **You need to use a MPI profiler which will show you which MPI functions are used.**

MPI Communications Statistics: ============================= Total Parallel time : 7281.543846 s Total Communication time : 551.369430 s Ratio : 8 % Accumulated data of all processes: ================================= Min [R] Max [R] Average Stand dev. Parallel time: 910.185775 [7] 910.239525 [0] 910.192981 0.017595 (0.00 %) Communication time: 21.771790 [0] 150.005858 [7] 68.921179 58.516123 ( 84.90 %) …… MPI\_Allreduce: 303.233854 s ( 55.00 %) number 16730 [0] 16730 [0] 16730.00 time (s) 4.767301 [0] 106.838756 [6] 37.904232 size (b) 135232 [0] 135232 [0] 135232.00

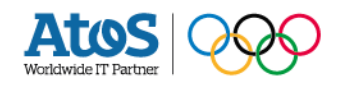

Example : MPI\_Wait

### ▶ **The main MPI funtion is MPI\_Wait**

- Is it logical ?
	- $-$  nothing to do  $\odot$
- Bad synchronization ?
	- change the mpi tasks binding to improve the performance
	- srun –m cyclic (round-robin distribution inter nodes)
	- srun –m cyclic:cyclic (round-robin inter and intra nodes)
- messages are waiting because the messages sizes are too small ?
	- try to pack your messages to take advantage of the interconnect bandwidth

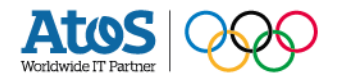

Example : MPI\_Barrier

### ▶ **The main MPI funtion is MPI\_Barrier**

- Are they really necessary ?
	- Usually, MPI Barrier are used to clean the output files  $\circledcirc$ , removing all barrier could improve the performance or highlight which MPI functions are hidden.

you can create a library which replace the MPI\_Barrier call by nothing

int MPI\_Barrier(MPI\_Comm comm) { return 0; }

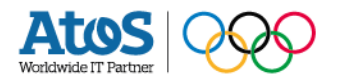

Example : MPI\_allreduce

### ▶ **The main MPI funtion is MPI\_allReduce (or another collectives operation)**

- fca
	- check with "ompi\_info --all" if the variable coll\_fca\_enable\_allreduce is set to 1

MCA coll: parameter "coll fca enable allreduce" (current value: "1", data source: default, level: 9 dev/all, type: int)

#### [1|0|] Enable/Disable FCA Allreduce support

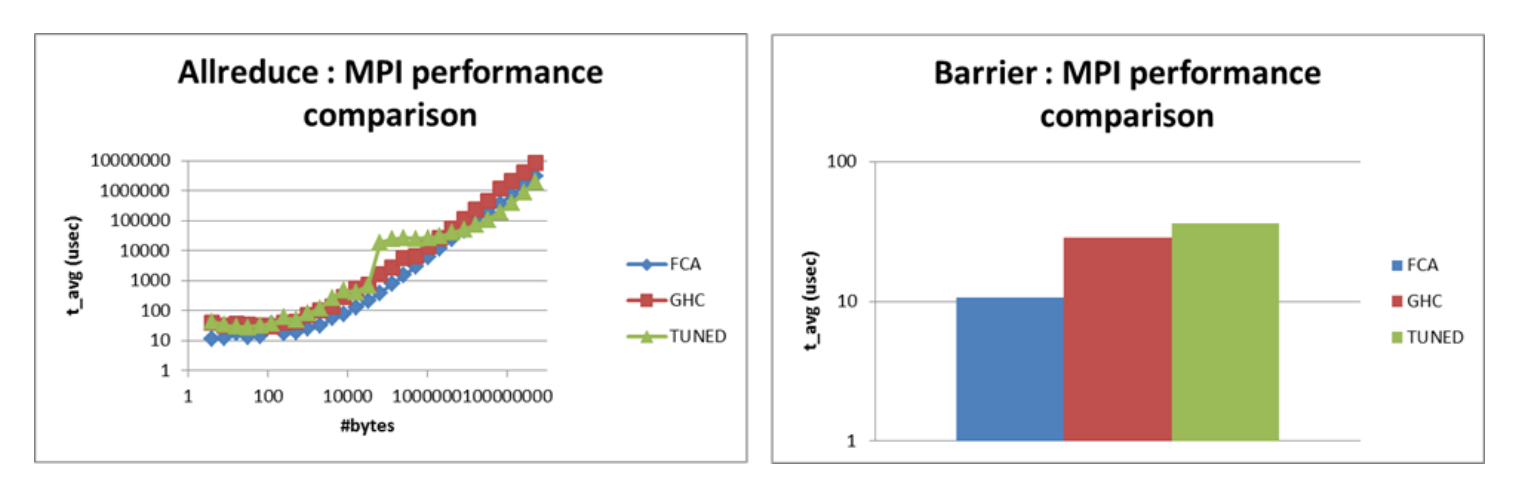

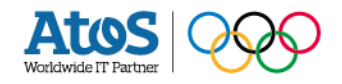

Example : MPI\_allreduce

- But as we know IMB is not the real life !
- tuned
	- test all tuned algorithm

MCA coll: informational "coll\_tuned\_allreduce\_algorithm\_count" (current value: "**5**…. ) MCA coll: parameter "coll tuned allreduce algorithm"

Which allreduce algorithm is used. Can be locked down to any of: 0 ignore, 1 basic linear, 2 nonoverlapping (tuned reduce + tuned bcast), 3 recursive doubling, 4 ring, 5 segmented ring

export OMPI\_MCA\_coll\_tuned\_use\_dynamic\_rules=1 export OMPI\_MCA\_ coll\_tuned\_allreduce\_algorithm= $\{1\ 2\ 3\ 4\$  or  $5\}$ 

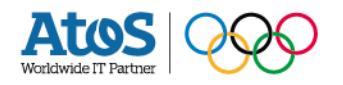

### **Thanks**

For more information please contact: Pascale Girard or Cyril Mazauric

Pascale.Girard@atos.net Cyril.Mazauric@atos.net

Atos, the Atos logo, Atos Consulting, Atos Worldgrid, Worldline, BlueKiwi, Canopy the Open Cloud Company, Yunano, Zero Email, Zero Email Certified and The Zero Email Company are registered trademarks of Atos. January 2015. © 2015 Atos. Confidential information owned by Atos, to be used by the recipient only. This document, or any part of it, may not be reproduced, copied, circulated and/or distributed nor quoted without prior written approval from Atos.

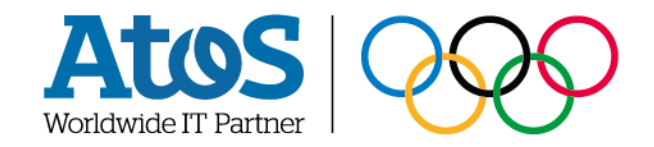